# <span id="page-0-2"></span>**Controlling student access to grades using the gradebook**

How to hide and release grades to students.

- [Method 1 Controlling the visibility of grades using the gradebook](#page-0-0)
	- <sup>o</sup> [Step 1 Go to the gradebook](#page-0-1)
	- <sup>o</sup> [Step 2 Show/hide grades in the gradebook](#page-1-0)
	- <sup>o</sup> [Step 3 Show/hide category totals in the gradebook](#page-1-1)
	- [Remember!](#page-1-2)
- [Method 2 Controlling the visibility of grades using Quick Settings](#page-1-3)
	- <sup>o</sup> [Step 1 Go to Quick Settings](#page-1-4)
	- <sup>o</sup> [Step 2 Show or hide the activities by toggling the switches](#page-2-0)
	- <sup>o</sup> [Via Gradebook](#page-2-1)
	- <sup>o</sup> [Step 1 Go to the grade item settings](#page-3-0)
	- <sup>o</sup> [Step 2 Display the options](#page-3-1)
	- <sup>o</sup> [Step 3 Set the date and time to reveal the grades](#page-3-2)
	- o [Remember!](#page-3-3)
- [Related Articles](#page-4-0)

**Hiding the grades not the activity** ∧

> The instructions below show you how to **hide the grades** from students during the marking and moderating process **while leaving the activity visible**, for example, for students who may be submitting late or who have an extension. **This is the recommended method for hiding and releasing grades** and should bookmark any other processes, such as anonymous marking or marking workflow.

There are two different ways you can control the visibility of an activity's grades:

- using the **gradebook**
- using the **quick settings** on the class page

Both methods are described below.

## Method 1 - Controlling the visibility of grades using the gradebook

<span id="page-0-1"></span><span id="page-0-0"></span>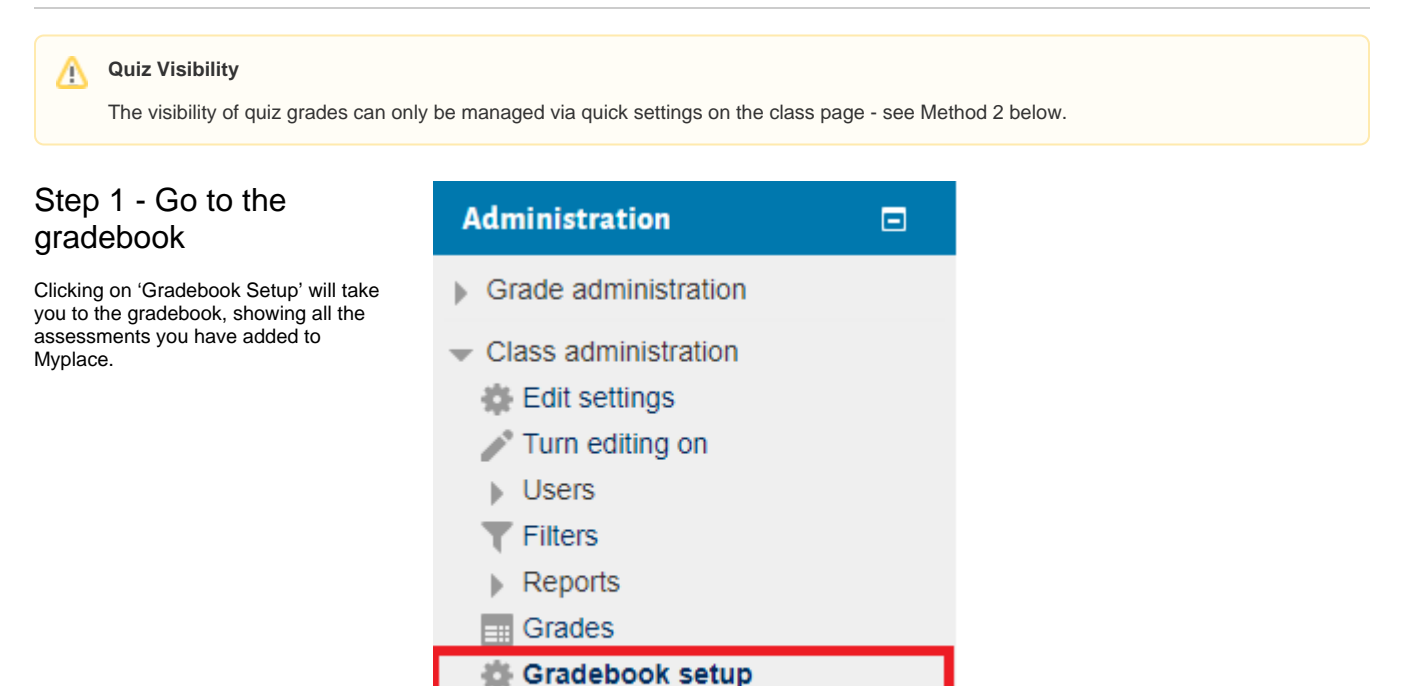

- 
- **C** Learning Objectives

#### <span id="page-1-0"></span>Step 2 - Show/hide grades in the gradebook

Each activity or grade item has an 'Edit' link under 'Actions'. The assignments 'Edit' action gives two options – 'Edit Settings', and the Hide/Show 'eyecon'. When 'Hide' is selected, students will not be able to see their grade and the item will appear greyed out in the gradebook when class tutors look at it. When 'Show' is selected, students will be shown their grades.

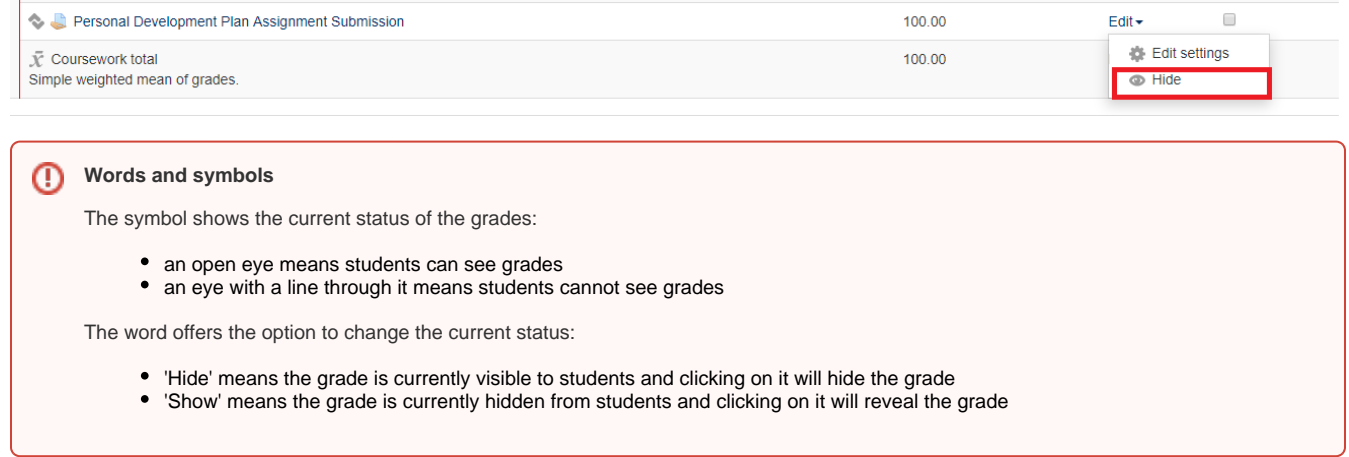

### <span id="page-1-1"></span>Step 3 - Show/hide category totals in the gradebook

Make sure the category or class total is also hidden to ensure no partial grades are shown to students

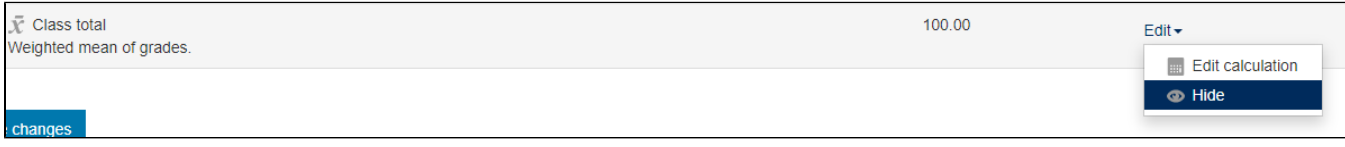

#### <span id="page-1-2"></span>Remember!

Hidden grades will still appear in the class tutor's gradebook, of course, but in a lighter grey font as an indication that they are not visible to students.

# <span id="page-1-3"></span>Method 2 - Controlling the visibility of grades using Quick Settings

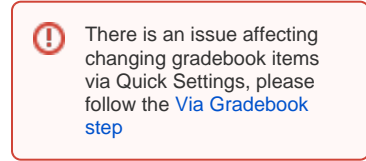

#### <span id="page-1-4"></span>Step 1 - Go to Quick **Settings**

Select the Gradebook Settings button.

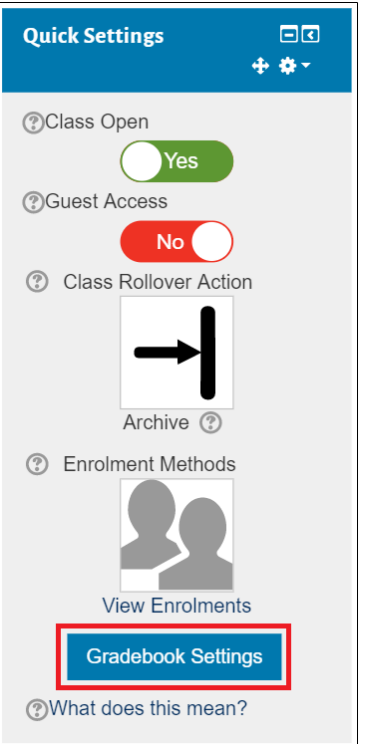

## <span id="page-2-0"></span>Step 2 - Show or hide the activities by toggling the switches

Using the top switch (green and titled 'Visible' in the image on the right), will hide or show all grades in a class.

Each activity on the class page has an individual switch which can be toggled to show or hide grades from the students:

- Yes students can see their grades
- No students cannot see their grades

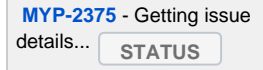

## <span id="page-2-1"></span>Via Gradebook

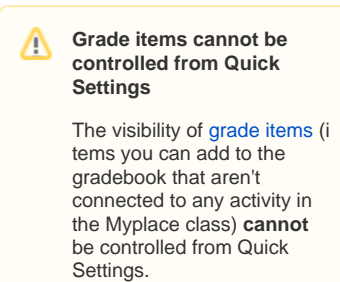

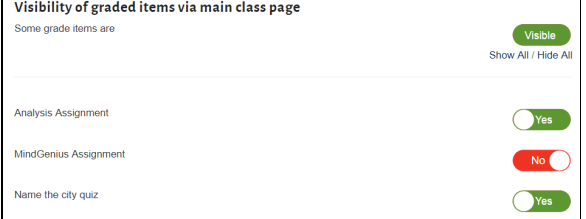

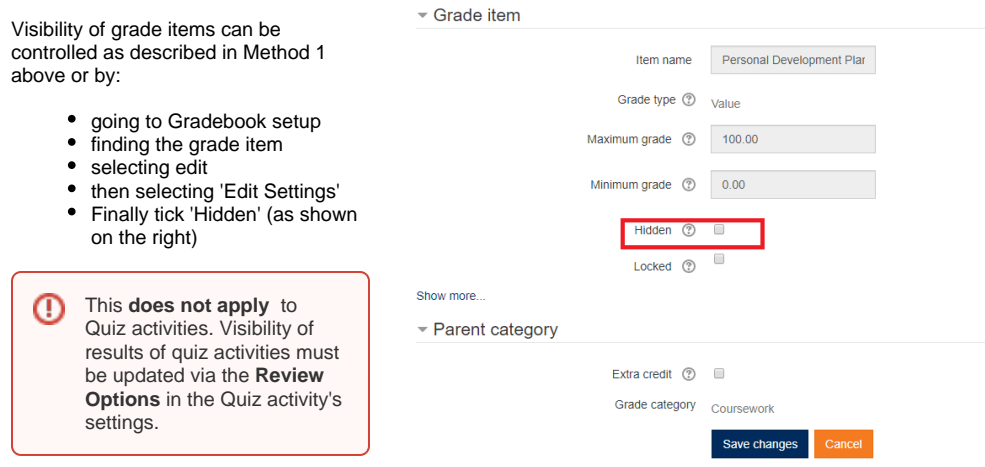

# Making grades visible at a prearranged date and time

## <span id="page-3-0"></span>Step 1 - Go to the grade item settings

Myplace can even make grades visible to students at a specific date and time, so you can tell your class in advance when to expect their results. Start by going to the grade item's settings from the gradebook.

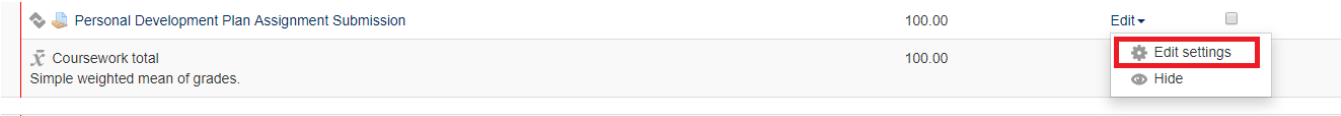

#### <span id="page-3-1"></span>Step 2 - Display the op

<span id="page-3-2"></span>the date and time the grades should be

<span id="page-3-3"></span>revealed

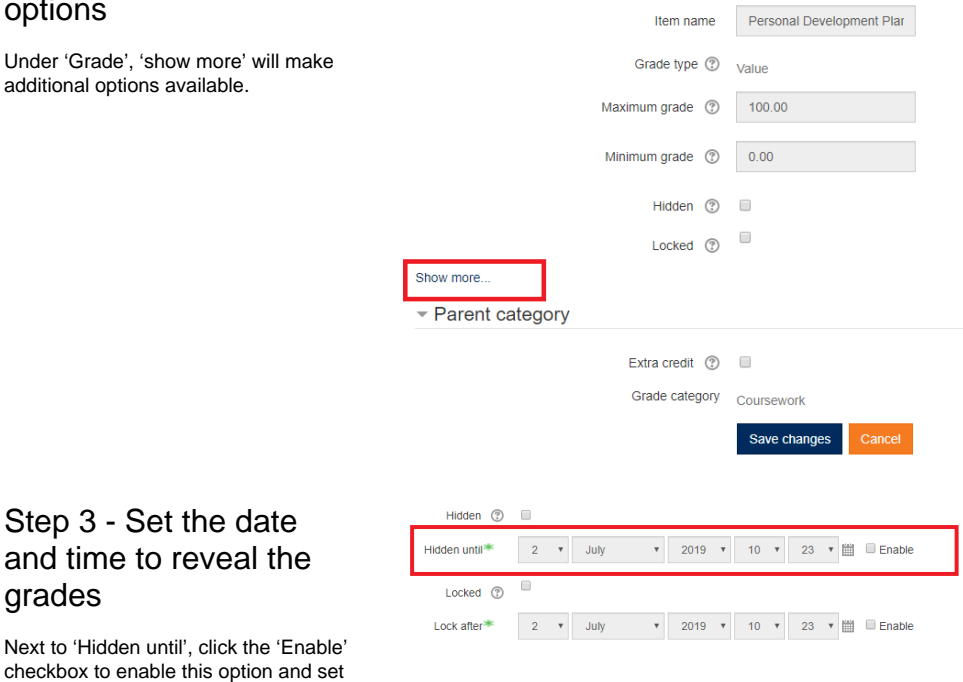

Grade item

## Remember!

Unless your assessment activity is set to the 'Show' state, students will not able to see their grades on Myplace. The date setting does not override the overall show/hide setting.

# <span id="page-4-0"></span>Related Articles

- [How can I check if students can see an assignments' grade and feedback?](https://wiki.lte.strath.ac.uk/pages/viewpage.action?pageId=90079311) (Myplace Support)
	- [assignment](https://wiki.lte.strath.ac.uk/label/assignment)
	- [visibility](https://wiki.lte.strath.ac.uk/label/visibility)
- [Grade Visibility Gradebook](https://wiki.lte.strath.ac.uk/display/MS/Grade+Visibility+Gradebook) (Myplace Support)
	- $^{\circ}$  [grade](https://wiki.lte.strath.ac.uk/label/grade)
	- $\circ$  [see](https://wiki.lte.strath.ac.uk/label/see)
	- <sup>o</sup> [release](https://wiki.lte.strath.ac.uk/label/release)
	- <sup>o</sup> [visibility](https://wiki.lte.strath.ac.uk/label/visibility)
	- <sup>o</sup> [visible](https://wiki.lte.strath.ac.uk/label/visible)
	- o [student](https://wiki.lte.strath.ac.uk/label/student)
	- [hide](https://wiki.lte.strath.ac.uk/label/hide)
	- [mark](https://wiki.lte.strath.ac.uk/label/mark)
	- [kb-how-to-article](https://wiki.lte.strath.ac.uk/label/kb-how-to-article)
- [Controlling student access to grades using the gradebook](#page-0-2) (Myplace Support)
	- [visibility](https://wiki.lte.strath.ac.uk/label/visibility)
- [Grade Visibility Anonymous Marking](https://wiki.lte.strath.ac.uk/display/MS/Grade+Visibility+Anonymous+Marking) (Myplace Support)
	- <sup>o</sup> [grade](https://wiki.lte.strath.ac.uk/label/grade)
	- $\circ$  [visible](https://wiki.lte.strath.ac.uk/label/visible)
	- [visibility](https://wiki.lte.strath.ac.uk/label/visibility)
	- [show](https://wiki.lte.strath.ac.uk/label/show)
	- [hide](https://wiki.lte.strath.ac.uk/label/hide)
	- <sup>o</sup> [gradebook](https://wiki.lte.strath.ac.uk/label/gradebook)
	- o [student](https://wiki.lte.strath.ac.uk/label/student)
	- [see](https://wiki.lte.strath.ac.uk/label/see)
	- $\circ$  [mark](https://wiki.lte.strath.ac.uk/label/mark)
	- [assignment](https://wiki.lte.strath.ac.uk/label/assignment)
- [Marking workflow](https://wiki.lte.strath.ac.uk/display/MS/Marking+workflow) (Myplace Support)  $\frac{1}{2}$  [visibility](https://wiki.lte.strath.ac.uk/label/visibility)
- [Anonymous marking](https://wiki.lte.strath.ac.uk/display/MS/Anonymous+marking) (Myplace Support)
	- [visibility](https://wiki.lte.strath.ac.uk/label/visibility)
- [Grade Visibility Marking Workflow](https://wiki.lte.strath.ac.uk/display/MS/Grade+Visibility+Marking+Workflow) (Myplace Support)
	- [grade](https://wiki.lte.strath.ac.uk/label/grade)
	- [visibility](https://wiki.lte.strath.ac.uk/label/visibility)
	- o [marking](https://wiki.lte.strath.ac.uk/label/marking)
	- [workflow](https://wiki.lte.strath.ac.uk/label/workflow)
	- <sup>o</sup> [student](https://wiki.lte.strath.ac.uk/label/student)
	- o [gradebook](https://wiki.lte.strath.ac.uk/label/gradebook)
	- o [assignment](https://wiki.lte.strath.ac.uk/label/assignment)
	- [see](https://wiki.lte.strath.ac.uk/label/see)
	- [show](https://wiki.lte.strath.ac.uk/label/show) [hide](https://wiki.lte.strath.ac.uk/label/hide)
- [Create a Programme Site](https://wiki.lte.strath.ac.uk/display/MS/Create+a+Programme+Site) (Myplace Support)
	- [site](https://wiki.lte.strath.ac.uk/label/site)
	- $\circ$  [create](https://wiki.lte.strath.ac.uk/label/create)
	- [myplace2016](https://wiki.lte.strath.ac.uk/label/myplace2016)
	- [programme](https://wiki.lte.strath.ac.uk/label/programme)
	- <sup>o</sup> [class](https://wiki.lte.strath.ac.uk/label/class)